# **Points & Tracks**

Menu > Settings > Maps > Points & Tracks

### **POINTS**

#### Tap on point

Sets default action after tapping a point on the map:

- Popup a small information label popping right above the point, more info here >>
- Screen whole screen window with all information you need, more info here >>

#### Points popup content

Sets the behavior and content of the point information window.

Basic setting:

- Never points window appears only after tapping the point
- On hover points window appears when the map is shifted over the point with the center cross
- Always always visible point labels

Basic setting also switches altitude value display on/off.

Available context menu items:

Navigate to, Guide to, Compass, Edit, Hide, Delete

Geocaching items:

Hint, Load all waypoints, Log your visit

## New point default location

When creating a new user point on map, use one of following default methods of location:

- GPS fixed position creates point on actual GPS position of the user
- Map screen center creates a new point at actual position of the cursor in the middle of the map screen

### Map icons size

Sets size of icons on the map from 50 to 300% of a normal size.

# **TRACKS**

#### Tap on track

Sets default action after tapping a track:

- Popup a small information label popping right above the track, more info here >>
- Screen whole screen window with all information about the track, more info here >>
- Edit mode a small label plus bottombar with editing options

### Track pop-up content

Sets a label at a track starting point:

- Do not show starting point is without label
- Simple label shows only date/time of start
- Complex label shows date/time of start, distance passed, total positive and negative elevation

And available items in the track popup window - trackpoint No., display on chart, track detail, edit, edit on map, navigation/guidance, hide and delete

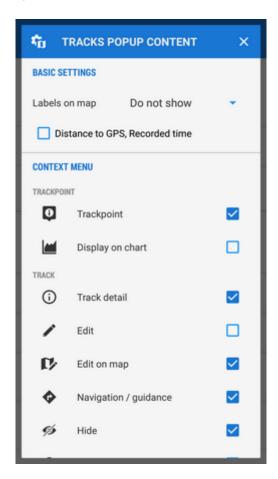

https://docs.locusmap.eu/ Printed on 2025/05/18 16:47

#### **Track icons**

Defines start/stop icons of visible tracks:

- No symbol
- Dot
- Icon

# Track color and transparency

Basic setting of color and transparency of all tracks and routes **globally** for the whole app. There are two color selection modes - **basic** and **advanced**.

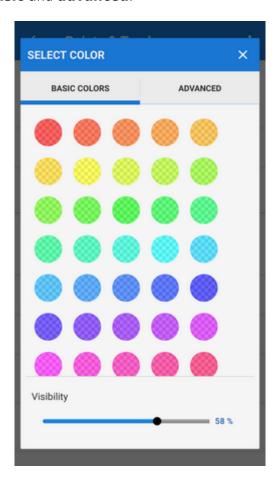

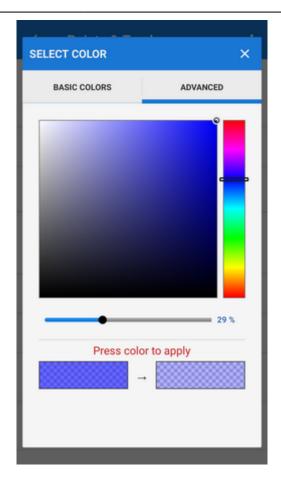

### **Track width**

Basic setting of width of all tracks and routes in pixels **globally** for the whole app.

From:

https://docs.locusmap.eu/ - Locus Map Classic - knowledge base

Permanent link:

https://docs.locusmap.eu/doku.php?id=manual:user\_guide:maps\_settings:obj\_feat

Last update: 2022/04/08 14:51

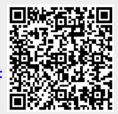